## AutoCAD Crack Incl Product Key Download [Mac/Win] [Latest]

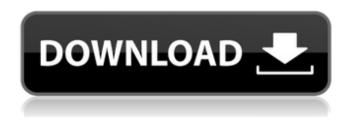

#### **AutoCAD Crack+ Free Registration Code Free**

Photo: AutoCAD Crack Free Download and Topography - by Doug Daza Download Now, Buy AutoCAD For Windows 10 Crack in UK Buy AutoCAD Crack Keygen in UK AutoCAD is one of the best known CAD programs and is used by thousands of design engineers in industries such as construction, aerospace, manufacturing, engineering, and architecture. More than 80 percent of the drawings that use 3D modeling software are AutoCAD-based, and the application is being used at an increasing number of educational institutions. In this guide, you'll learn about the program's features, including

importing and exporting files, creating drawings, working with blocks, drawing objects, using ancillary applications, and using AutoCAD's technical features. You'll also learn how to set up the drawing area and work with the ribbon interface, learn how to customize the ribbon, set drawing scales, choose color palettes, and create and manage layers, drawing views, and snapshots. In addition, you'll learn about settings you can use to manage layers and annotations, view parts of a drawing, create surfaces and solids, model solids, work with forms, and draw and edit paths, splines, and polylines. Finally, you'll learn about some of AutoCAD's technical features that can be used to help you draw, including subdividing and merging, automatic seam creation, and joining lines and arcs. Creating a New Drawing When you first open AutoCAD, the program displays a prompt, asking you to select either a new drawing or a recent drawing. New AutoCAD: Choose to open a new drawing. Recent AutoCAD: Choose to open a drawing created recently. Click New on the main menu bar to open a new drawing in which you can draw components of a drawing and assemble a drawing from parts, or you

can click Open on the main menu bar to open a recently created drawing. This opens the recent drawings list. Click Open on the main menu bar to open a drawing created recently. Click on the Open Recent button to open a recently created drawing, or click New on the main menu bar to open a new drawing. In a new drawing, click down arrow in the upper-right corner of the drawing window. To switch between drawing and model space, click the View tab on the ribbon and select the menu item Switch To Model Space. Click the View tab on the ribbon

## AutoCAD Crack + [2022]

The TRANSLATE software automates the translation of a CAD model into another CAD model. File format An AutoCAD Free Download drawing file is a DXF file and uses the DXF standard. As with all vector graphics data format, the DXF format is one of the few standards that can use bitmap graphics (see also vector graphics). Some of the data, such as coordinates, is given in decimal while other values are given in binary. For example, a line or polygon is

given in a sequence of 16 binary data elements. An object has its own coordinate system and is drawn in front of all other objects in a drawing. If two objects intersect, their coordinates overlap and the drawing engine marks the shared area with a dashed line to show that the objects are overlapping. When an object or feature has been moved or rotated, only the offset information is saved and the display position of the object is updated to match its actual position. The drawing engine uses this information to adjust the display of the object accordingly. In a DXF file, coordinates are stored as doubles. Each coordinate has a precision of 16 decimal digits. The Z coordinate of the drawing engine determines the amount of precision available for each coordinate. If a coordinate is far outside the Z coordinate of the drawing engine, the value is stored using fixed-point arithmetic and a 16-digit exponent. The storage method is specified in the DXF file. Fixed-point coordinates are specified in a DXF file in the following way: .... The number of positions before the. indicates the number of digits in the binary and in the exponent. If the double precision value contains a leading digit, that digit is ignored.

The precision is specified in the value. The exponent is specified in the . If the exponent contains a leading digit, that digit is ignored. A precision of greater than 16 digits is not allowed. A precision of less than 16 digits is not allowed. When 2D coordinates are double precision floating point values, precision is given by this format: .... The number of positions before the indicates the number of digits in the numerator and in the exponent. When 3D coordinates are double precision floating point values, precision is given by this format: ...... The number of positions before the indicates a1d647c40b

#### AutoCAD Crack+

If your version of Autocad is lower than 16.0, you will need to download and install an update. The update is available for Autodesk AutoCAD and Autodesk AutoCAD LT 2017. Type Autocad 16.0 in the search bar. The installation screen will open. Click on the button "Install". On the "Install configuration" page, select "Launch a setup file for installation", and click "Open". A window will open with the option "Open". You will see "For your platform: Install for Windows". This is where you will have to choose which type of operating system. Click "Install" and wait until the process is finished. Autocad installation Step 1 Launch the software. Step 2 Click "Autocad" in the menu bar on the left side of the screen. Step 3 Click "Autocad Welcome" in the menu bar on the left side of the screen. Step 4 Click "Autocad 2016" or "Autocad 2017" to launch Autocad. Step 5 Click "Install" on the bottom left corner of the window. Step 6 Click "Install for Windows" on the "Install configuration" page. Step 7 Click "Next" to start the installation process. Step 8 Click "OK" to confirm the

installation. Step 9 Click "Close" when the installation is finished. Step 10 Go to the main menu and click on "Autocad". To use the Autocad keygen Start Autocad Click "Start menu" in the menu bar on the left side of the screen. Step 1 Choose "Programs and Features" and click "Turn Windows features on or off" Step 2 Click "Turn Windows features on or off" again Step 3 Click "Turn Windows features on" to enable features. To create a shortcut Click "Start Menu" in the menu bar on the left side of the screen. Step 1 Click "Start" Step 2 Click "Create a shortcut to the desktop" Step 3 Click "New Shortcut" Step 4 Click "Create" To disable the shortcut Click "Start Menu" in the menu bar on the left side of the screen. Step 1

What's New in the AutoCAD?

Import Design Categories from Pro/E: Save time by importing your design categories from a file that already uses them. (video: 1:27 min.) Revit/MEP import and export: Import architectural and mechanical drawings into AutoCAD. Import MEP (energy) plans from Revit/MEP into AutoCAD.

Export AutoCAD schematics, drawings, views, and assembly drawings to Revit. Export Revit/MEP models, parts, and assemblies to AutoCAD. (video: 1:48 min.) Revit improvements: Import and export BIM objects from and to Revit and AutoCAD. (video: 2:09 min.) Improvements in version 2.0 of GeoPDF Use the 3D function to display and analyze polygons in 2D Use the Perspective function to create a 3D paper model Improved calculation of orthogonal layers Improved ray tracing speed Separate Layers in Views: See how individual layers in a drawing are organized in a collection of views. Layers can be moved or resized, which changes the relationship between the drawing and the views. Collapse and expand a collection of views. Improved transparency support for layers Reduced lock errors for layered drawings Color stability when working with many layers Document-wide formatting (bold, italic, font changes) New color map dialog Simplified model attribute settings Improved output for ArcGIS and ArcSDE More customizable layers Improved layer properties Get a fresh start with a new start page Color Bookmarks: Quickly jump back to the default color

and manage the color bookmarks you already created. (video: 1:47 min.) Enhancements in the 3D+ and PDF+ functions Compound objects are automatically converted to 3D objects. The 3D+ command adds 3D for objects and surfaces. New options let you choose the 3D surface type. Add 2D annotations to 3D objects. 3D+ will keep the annotation if you re-enter the command. Print a layout in 3D or 2D. Print a PDF in 3D. (video: 1:52 min.) New PDF+ commands: Create

# **System Requirements For AutoCAD:**

Windows 10, 8.1, 8, 7, Vista, XP, or 2000 (32-bit or 64-bit) 1.3 GHz CPU 1 GB RAM HDD 25GB FREE-TO-PLAY Advertising £18.99/\$20.99/\$24.99 Windows 10, 8.1, 8, 7, Vista, XP, or 2000 (32-bit or 64-bit)1.3 GHz CPU1 GB RAMHDD 25GB FREE-TO-PLAY